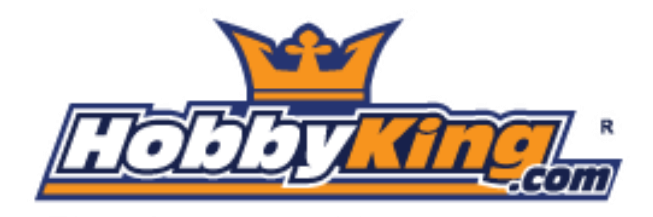

# KK 2.1 Multi-Rotor Control Board

### User Guide

The next evolution of the rotor revolution is here!! The KK2.1 is packing new found power with updated sensors, memory and header pins.

Designed exclusively for HobbyKing by the grandfather of the KK revolution, Rolf R Bakke, the KK2.1 is the next evolution of the first generation KK flight control boards and has been engineered from the ground-up to bring multi-rotor flight to everyone, not just the experts. The LCD screen and built-in software makes installation and set-up easier than ever.

The original KK gyro system has been updated to the incredibly sensitive 6050 MPU system making this the most stable KK board ever and adds the addition of an auto-level function. At the heart of the KK2.1 is the ATMEL Mega 644PA 8-bit AVR RISC-based microcontroller with 64k of memory.

An additional header has been added for voltage detection, so now there is no need for on-board soldering. A handy piezo buzzer is also included with the board for audio warning when activating and deactivating the board, which can be supplemented with an LED for visual signaling.

A host of multi-rotor craft types are pre-installed, simply select your craft type, check motor layout/propeller direction, calibrate your ESCs and radio and you're ready to go! All of which is done with easy to follow on screen prompts!

If you're new to multi-rotor flight or have been unsure about how to setup a KK board then the KK2.1 was built for you. The 6 Pin USBasp AVR programming interface ensures future software updates will be quick and easy.

Go ahead and get started.

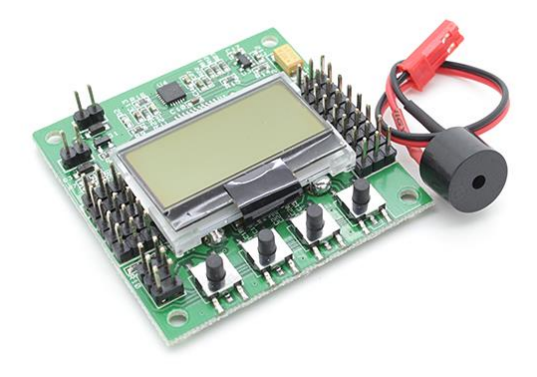

### Introduction

The HobbyKing KK2.1 Multi-Rotor controller manages the flight of (mostly) multi-rotor Aircraft (Tricopters, Quadcopters, Hexcopters etc). Its purpose is to stabilize the aircraft during flight and to do this, it takes signals from on-board gyroscopes (roll, pitch and yaw) and passes these signals to the Atmega324PA processor, which in-turn processes signals according the users selected firmware (e.g. Quadcopter) and passes the control signals to the installed Electronic Speed Controllers (ESCs) and the combination of these signals instructs the ESCs to make fine adjustments to the motors rotational speeds which in-turn stabilizes the craft.

The HobbyKing KK2.1 Multi-Rotor control board also uses signals from your radio system via a receiver (Rx) and passes these signals together with stabilisation signals to the Atmega324PA IC via the aileron; elevator; throttle and rudder user demand inputs. Once processed, this information is sent to the ESCs which in turn adjust the rotational speed of each motor to control flight orientation (up, down, backwards, forwards, left, right, yaw).

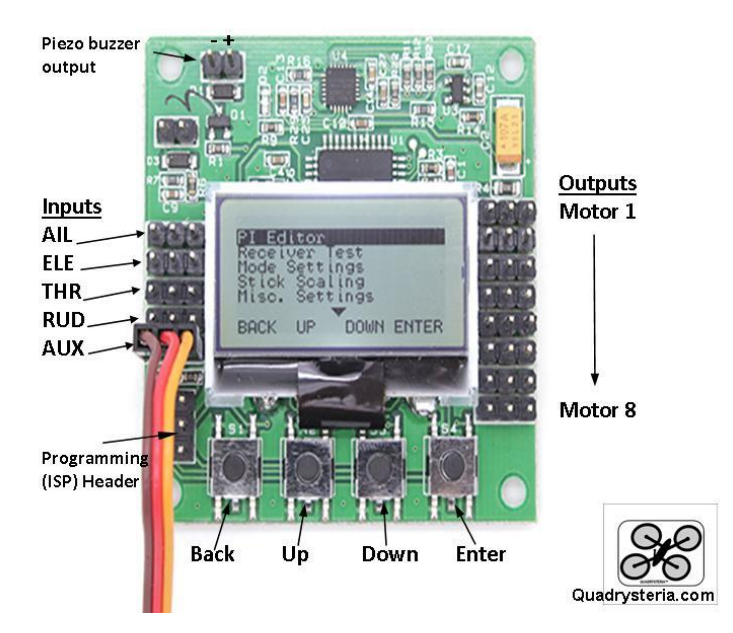

**KK2.1 Multirotor Control Board** 

# Initial Set-Up

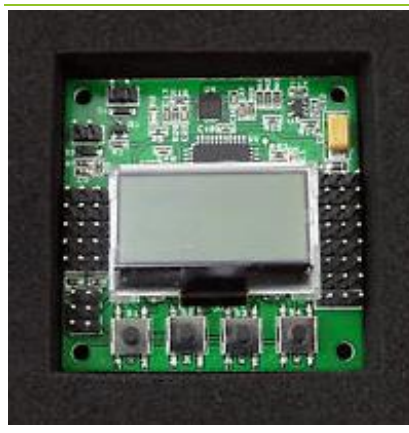

**STEP-1** Mount the FC on the frame with the LCD facing front and the buttons facing back.

**STEP-2** Connect the receiver outputs to the corresponding left-hand side of the controller board. The pins are defined as:<br>
Red (+)

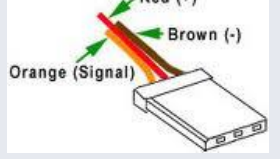

Ensure the negative (black or brown) is orientated so that it is

on the pin that is nearest to the edge of the Flight Controller Board, so looking at the board the colour sequence will be Black, Red and Orange. The channels are connected as follows from the front of the board towards the push buttons: -

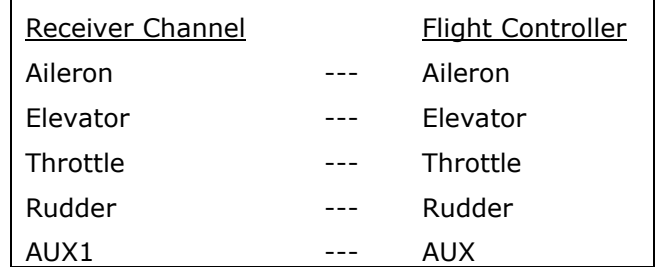

Typical receiver servo connections are:

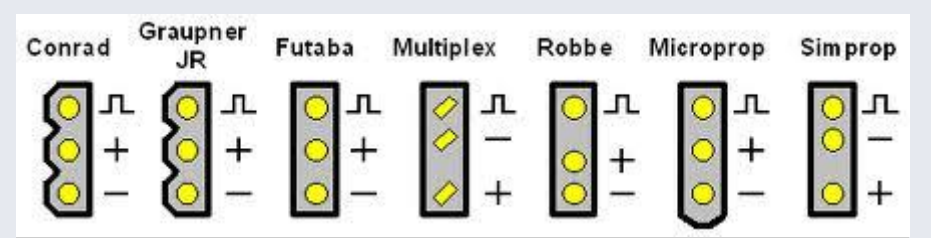

**STEP-3** Connect the ESC's to the right side of the Flight Controller Board. M1 is towards the front of the board and M8 is nearest to the push buttons. The negative (black or brown) lead towards the edge of the FC. The negative (black or brown) lead is connected to the edge of the Flight Controller.

DO NOT MOUNT THE PROPELLERS AT THIS STAGE – FOR SAFETY REASONS

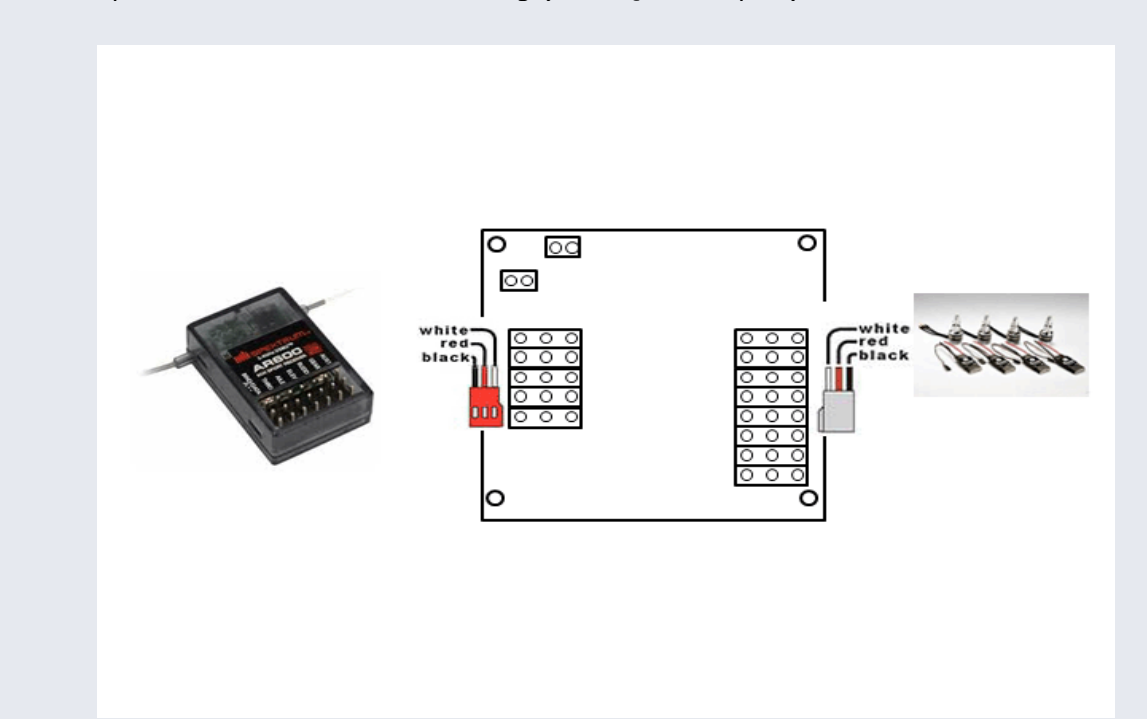

The completed Receiver and Motor wiring (for a QUAD Copter) looks like this:

The Flight Controller Board must always have a source of +5v from an ESC, either one of the motors ESC or from a separate unit feeding the Receiver. If each ESC has a BEC (normal unless OPTO types) then it may be necessary to remove the power feed from the other ESC, usually by cutting the power line (RED) Cable on the other ESC.

**STEP-4** Set up a new model on your transmitter and use a normal airplane profile and bind the Receiver to the Transmitter.

PI Editor *Receiver Test* Mode Settings Stick Scaling Misc. Settings Self-Level Settings Camera Stab Settings Sensor Test ACC Calibration CPPM Settings Mixer Editor Show Motor Layout Load Motor Layout Factory Reset

PI Editor Receiver Test Mode Settings Stick Scaling Misc. Settings Self-Level Settings Camera Stab Settings Sensor Test ACC Calibration CPPM Settings Mixer Editor *Show Motor Layou*t *Load Motor Layout* Factory Reset

**STEP-5** Turn on the power and press the 'Menu' button, then using the 'Up' and 'Down' buttons highlight 'Receiver Test sub-menu and press Enter. Now move each channel on your transmitter and check that the displayed direction corresponds with the stick movements on the Flight Controller, if any are reversed, then go to your Transmitter and reverse that channel. Check that the AUX channel is showing "ON" when you activate the AUX Switch on your transmitter, if not, reverse the AUX channel on your transmitter.

Use the trim or sub-trim controls on your transmitter to adjust the channel values shown on the LCD to zero.

**STEP-6** Scroll down to and enter the "Load Motor Layout" sub-menu and choose the configuration you want. If the configuration you want is not listed, use the "Mixer Editor" sub-menu to make one. See later for more on that.

**STEP-7** Enter the "Show Motor Layout" sub-menu and confirm the following. Is the configuration correct? Are the motors and servos connected the correct output? Correct rotation direction? Does the motor speed up when dropping the arm it is mounted on?

PI Editor *Receiver Test* Mode Settings Stick Scaling Misc. Settings Self-Level Settings Camera Stab Settings Sensor Test ACC Calibration CPPM Settings Mixer Editor Show Motor Layout Load Motor Layout Factory Reset *PI Editor*

Receiver Test Mode Settings Stick Scaling Misc. Settings Self-Level Settings Camera Stab Settings Sensor Test ACC Calibration CPPM Settings Mixer Editor Show Motor Layout Load Motor Layout Factory Reset

**STEP-8** Enter the "Receiver test" and check for nominal values on each channel, move your Transmitter sticks around to ensure they are all working, including AUX1.

Enter the "PI Editor" sub-menu and check for correct PI gain values and use this menu option to adjust the PI gain settings. Use the PREV and NEXT buttons to highlight the parameter you want to change, then press the CHANGE button. To adjust both Roll and Pitch at the same time, see the "Mode Settings "sub-menu.

At this stage the propellers can be fitted to test the Flight Control board. Hold the craft (!) and then Arm it by give right rudder and zero throttle for a few seconds. It will beep and the RED LED will turn on. However, do-not arm it until you have put the multicopter on the ground and stepped away 5 meters. After landing, place it in SAFE Mode by holding the rudder to left with zero throttle. It will beep and the RED LED will turn off, always do this before you approach the multicopter.

If the craft wants to tip over right away, check your connections and your custom made mixer table if you have one. If it shakes and maybe climbs after it's airborne, adjust the Roll and Pitch Pgain down or if it easily tips over after its airborne, adjust up. If it drifts away, use the trims to keep the drift down. It will normally drift away with the wind. If you need excessive trim, check if the arms and motors have the correct angles and that the motors are good. Increase the Roll and Pitch I gain (note the difference from P gain) until it flies straight forward without pitching up or down.

Turn on the Self-levelling by holding right aileron while arming or disarming it. Turn it off by holding left aileron. Alternatively you can assign this to the AUX channel. See below. Sub-menu descriptions.

# PI Editor Receiver Test *Mode Settings* Stick Scaling Misc. Settings Self-Level Settings Camera Stab Settings Sensor Test ACC Calibration CPPM Settings Mixer Editor Show Motor Layout Load Motor Layout Factory Reset

**STEP-9** Enter the "Mode Settings" and check and adjust: "Self-Level": Determines how the self-levelling function will be controlled, either by STICK or an AUX Channel. "STICK MODE": Self-levelling is turned on by holding the aileron to the right when arming or disarming. Turn it off with left aileron. "AUX": Self-levelling is turned on/off by the AUX Channel. "Auto Disarm": If set to YES then Flight Control board will automatically disarm itself after 10-mins of inactivity. "CPPM Enabled": Determine if the Flight Control Board is to use CPPM data input.

**STEP-10** Enter the "Stick Scaling" option, where you can adjust the response from the stick to your liking. Higher number gives higher response and lower numbers the converse. This is similar to the endpoint or volume adjustment on your transmitter, where you can adjust your transmitter to adjust the stick response and use the stick scaling if you want more or less response from stick inputs. "Misc. Settings": "Minimum Throttle": Adjust the setting so that the motors just keep running when the Transmitter throttle stick is at a minimum. "Height Dampening": Adjust so that variations in height are minimised. "Height D. Limit": Adjust to limit control over Height Dampening to prevent over control. "Alarm 1/10 volts": Adjusts the battery alarm voltage set-point. When set to 0 (zero) the alarm is disabled. Adjust this value to suit the PI Editor Receiver Test Mode Settings *Stick Scaling Misc. Settings* Self-Level Settings Camera Stab Settings Sensor Test ACC Calibration CPPM Settings Mixer Editor Show Motor Layout Load Motor Layout Factory Reset

battery in use and monitored by the Flight Control Board sensor input. For a standard 3-cell LiPo battery of 11.1volts use a value of 3.60 volts per cell to denote an empty battery and then set this value (in  $1/10$ 's) to  $(3.6 \times 3 * 10) = 108$  and when the supply voltage drops to 10.8volts the alarm will sound. Note, if you set this value above zero and no battery is attached / monitored then the alarm will sound. As the voltage being monitored nears the set point the time between beeps will shorten, so a long time between pulses when the alarm voltage is getting close to very short time intervals when the voltage is at the alarm set point.

"Servo Filter": This setting is a Low-Pass Filter, that enables channel jitter to be ignored, a good setting to start off with is 50 (mS). If you experience channel jitter then increase this value, if none then set to 0 (zero).

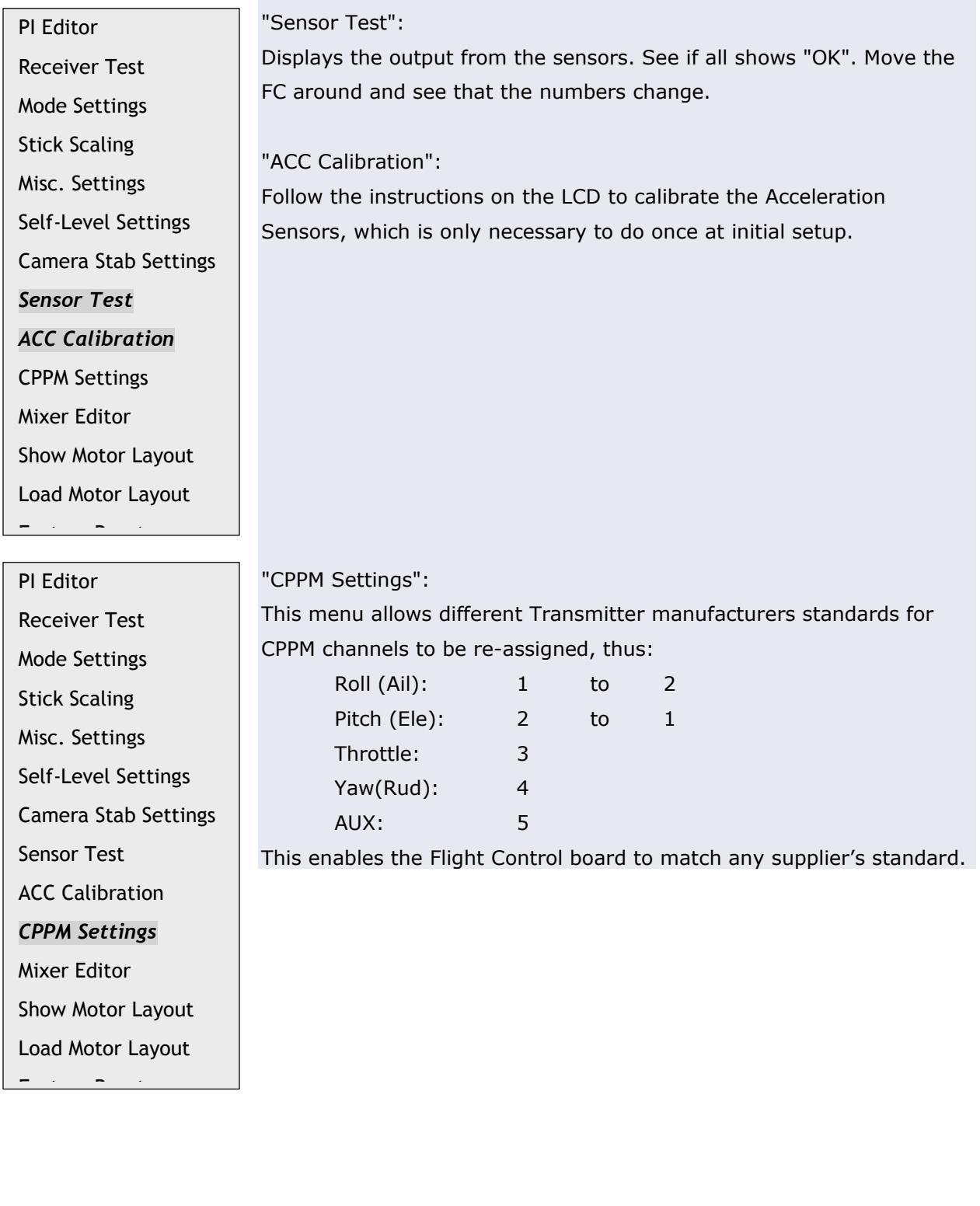

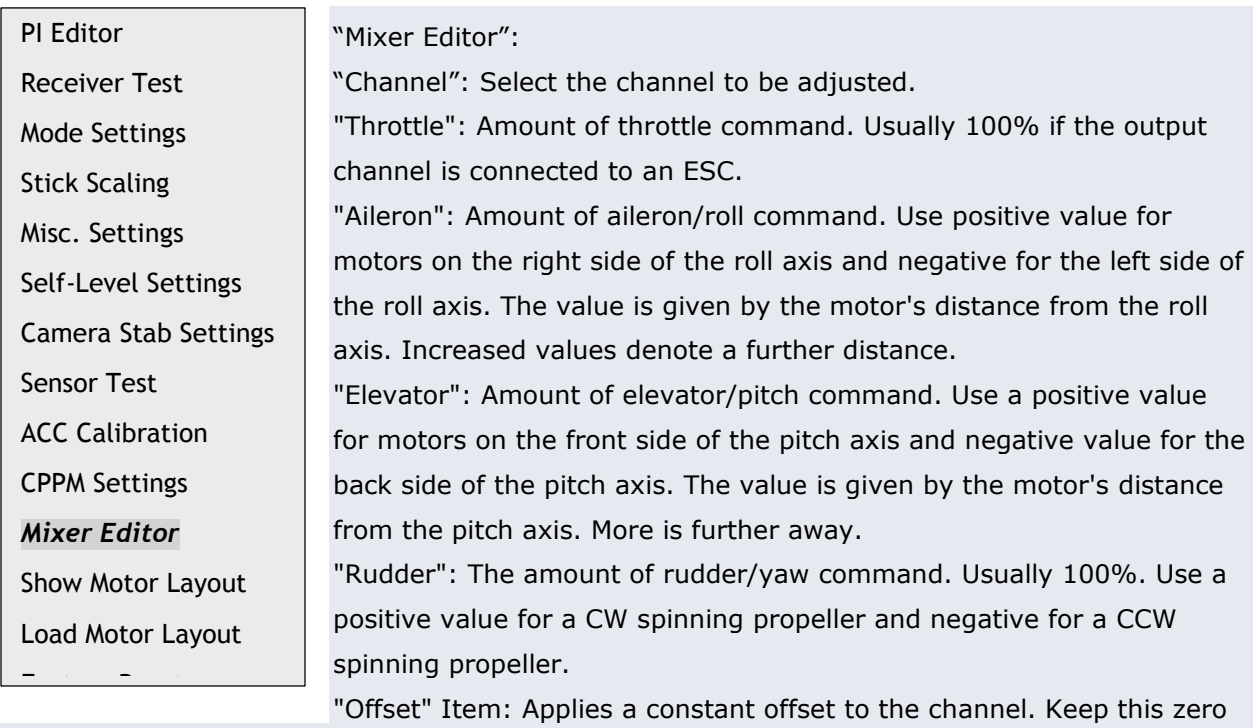

when it is an ESC channel and around 50% when connected to a servo or on the AUX channel. You can fine tune the channels position by adjusting this value.

"Type:" Item: Set it to the type (servo or ESC) connected to the channel. For ESC: Output PWM rate is always high. Outputs zero when disarmed or throttle is at idle. Applies the "Minimum Throttle" item from the "Misc. Settings" sub-menu when armed and throttle is above zero. For the Servo setting: Output PWM rate can be high or low. Outputs the offset value when disarmed or throttle is at idle.

"Rate": High rate (400Hz) for ESC or digital servos, or low rate (80Hz) for analogue servos.

# Tuning Guide

1: Make sure the KK2 reads the transmitter stick neutrals. Go to the "Receiver Test" menu and use the trims to get the values to zero.

2: Go to the "PI Editor" menu and set P to 150 and I to zero for both the Roll and Pitch Axis. It is only necessary to edit the roll axis, pitch axis will be automatically changed to the same values as the roll axis. Leave the P-limit and I-limit alone, it is seldom necessary to change them.

3: Hover the aircraft and compare the response to the multicopter in this video:

4: adjust accordingly to the response.

If you are a new flier and the craft is not yet flying around, just leave the I-gain at zero or the default value. Also the Yaw PI-gains can be left at default, but remember to zero them if you use the 'string' (the craft suspended from a piece of string along one of its axis) tuning method.

Recommended / Default PI editor settings:

```
Roll/Pitch Axis:
       Pgain = 50Plimit = 100Igain = 25Ilimit = 20
Yaw Axis:
       Pgain = 50Plimit = 20
       Igain = 25Ilimit = 10
```
Default gains are set to 50/50/50 (roll/pitch/yaw) P-term, and 25, 25, 50 I-term.

# Gimbal Connection Guide

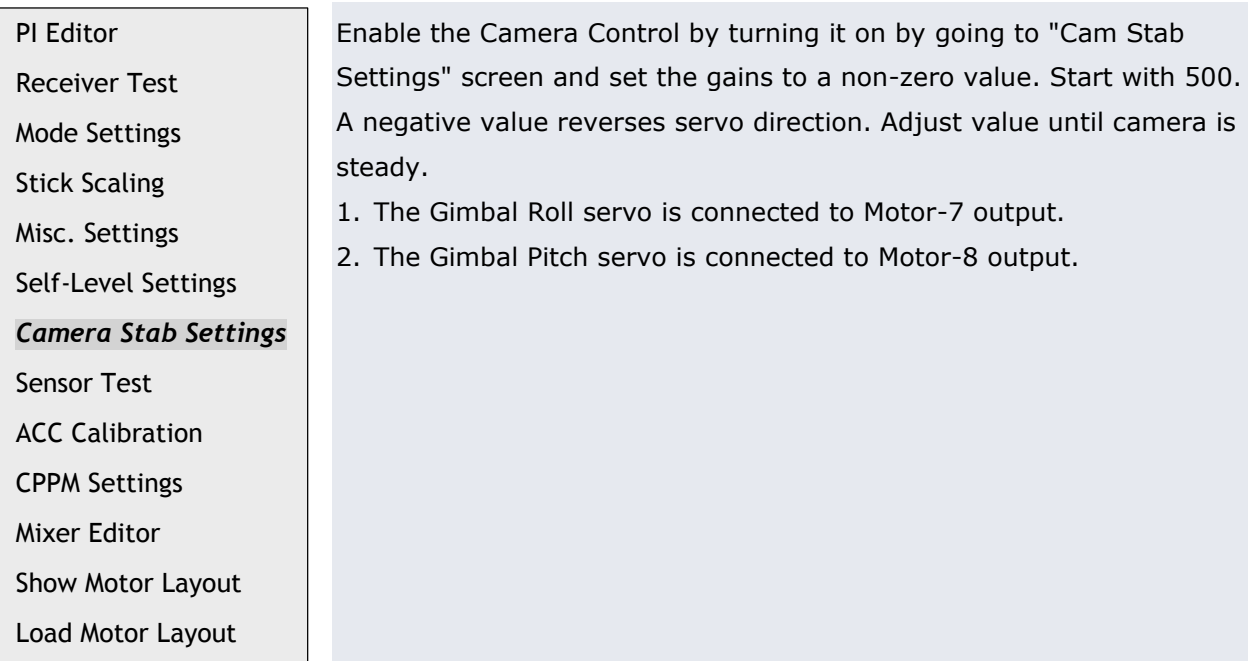

#### Connection diagram:

Factory Reset

![](_page_11_Figure_3.jpeg)

- 3. Use the offset values to trim servo position, but keep the values close to 50% by adjusting servo linkage first.
- 4. The camera stabilisation starts as soon as you move the Throttle any stick
- 5. If you put the Throttle at Idle/Minimum the camera stabilisation will be switched-OFF. NOTE: If you are using an "OPTO" ESC you may need an external 5v power source from an SBEC.

# Accessing the Self-Levelling Mode

- 1. You can access the self-levelling mode either from the settings of STICK or AUX channel.
- 2. When set to AUX Mode you must connect a spare channel usually CH5 or Ch6 and changing the Transmitter switch position will enable/disable Self-Levelling mode.
- 3. When set to STICK Mode to go into Self-Levelling Mode, you must set the Throttle to Minimum and set maximum Left Rudder whilst at the same time, setting maximum Left Aileron to disable SL or maximum Right Aileron to enable SL.

# Flight Controller Sounds

- 1. One Beep (short beep, 2 sec delay) is emitted when the board is armed and the throttle is closed, this is for safety reasons so you know it's armed.
- 2. One Long Beep is emitted when the board is either Armed or Disarmed.

# Status Screen

Displays the message "SAFE" and the KK2 will not arm unless it says "OK"

# General Points

Error messages can only be reset by cycling the power, except for the "sensors not calibrated" message, which is reset after a successful sensor calibration.

Error messages include lost RX connection.

The KK2.1 has an auto-disarm function and will disarm itself after 20 sec if throttle is at idle. For extra safety. Can be turned on/off in "Mode Settings" menu.

### Lost Model Alarm

The KK2.1 has a lost aircraft alarm and starts to beep (1 sec on and 4 sec off) after 30min of no activity (arm/disarm).

# Model Types Supported

Dualcopter Tricopter Y6 Quadcopter + Quadcopter X Hexcopter + Hexcopter X Octocopter + Octocopter X X8 + X8 X H8 H6 V8 V6 Aero 1S Aileron Aero 2S Aileron Flying Wing Singlecopter 2M 2S Singlecopter 1M 4S